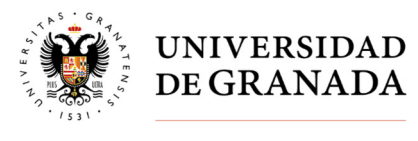

# **VOTO ELECTRÓNICO - ELECCIONES A RECTOR O RECTORA 2023**

**IMPORTANTE**: para poder ejercer el derecho al voto electrónico es necesario que todos los electores hayan activado su cuenta de correo electrónico en acceso identificado.

Aquellos usuarios cuya cuenta de correo electrónico sea del tipo **@correo.ugr.es** deben tener en cuenta que éstas no estarán activas hasta que hayan transcurrido 24 horas desde que se solicitan.

Para cualquier incidencia deben enviar una comunicación a la dirección de correo electrónico **elecciones@ugr.es**

Período de votación

Desde las 09:00 horas hasta las 19:00 horas del día 16 de mayo, ininterrumpidamente

Durante este periodo el elector podrá votar el número de veces que desee, si bien se considerará válido solo el último voto emitido (artículo 96.3 Reglamento Electoral General de la Universidad de Granada).

Acceso al portal de votación

## **Accediendo directamente al banner ubicado en la página web principal de la UGR**

Este banner le llevará a:

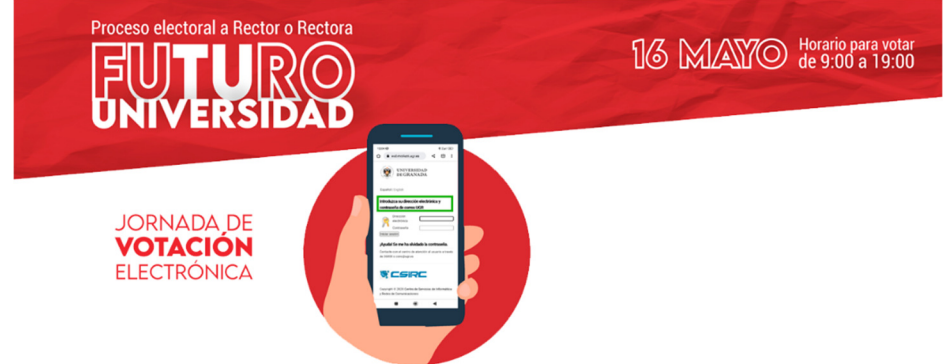

Tras pinchar en dicho banner se le mostrará la siguiente pantalla:

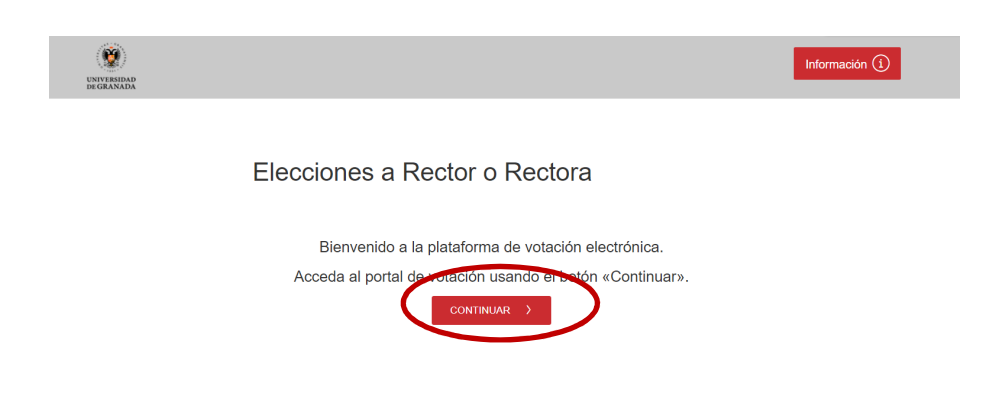

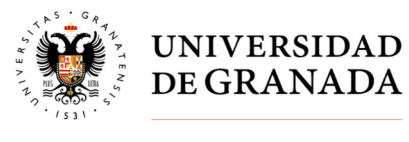

Accederá a la identificación de sus credenciales

Nota: Correo electrónico: xxxx@ugr.es / xxxx@correo.ugr.es

Clave de acceso: la usada para acceder al correo electrónico

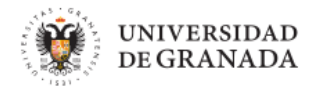

Español | English

### Introduzca su dirección electrónica y contraseña de correo UGR

Un servicio solicita que se autentique. Por favor, introduzca su dirección electrónica y contraseña en el siguiente formulario.

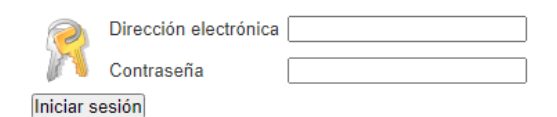

#### ¡Ayuda! Se me ha olvidado la contraseña.

Contacte con el centro de atención al usuario a través de 36000 o csirc@ugr.es

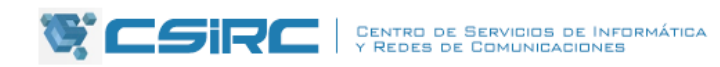

Copyright © 2020 Centro de Servicios de Informática y Redes de Comunicaciones

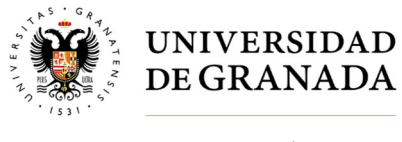

# **FASES DEL PROCESO DE VOTACIÓN**

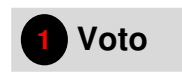

Aquí accederá a la papeleta de votación:

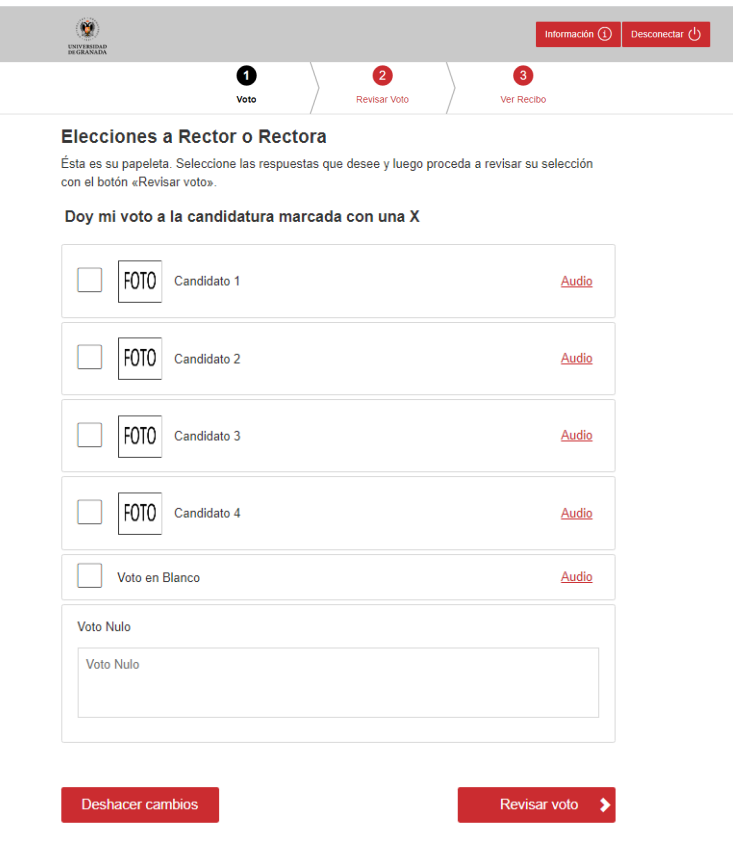

Dispone de 3 posibilidades a la hora de seleccionar su voto:

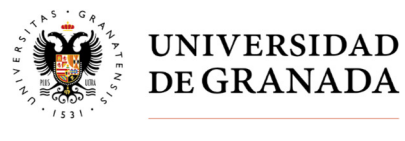

**2.1 – Voto a la candidatura**: Deberá seleccionar la casilla junto al nombre del candidato/a y seleccionar "Revisar Voto".

\* **IMPORTANTE**: En la elección se reflejará el nº máximo de candidatos a marcar.

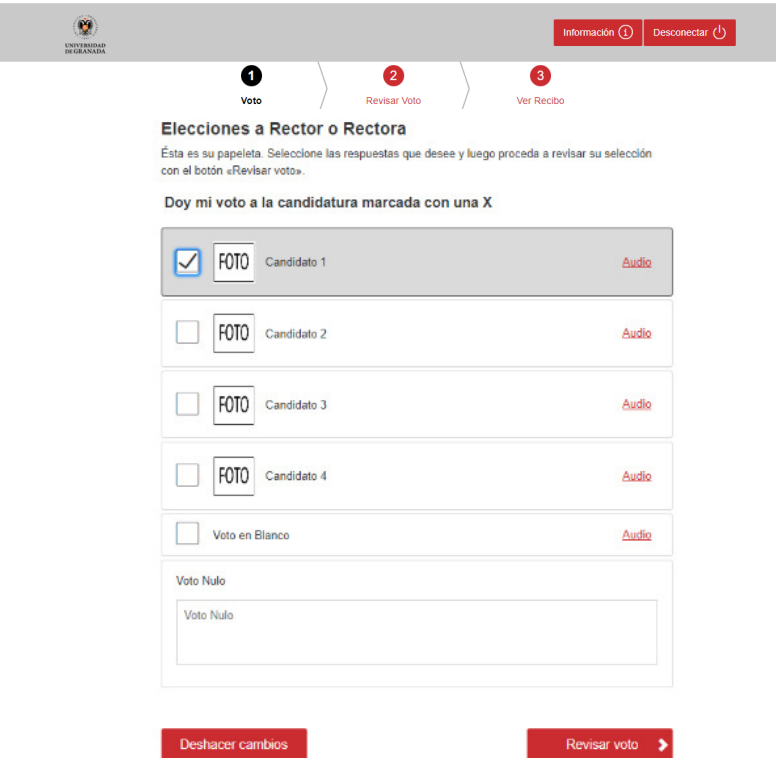

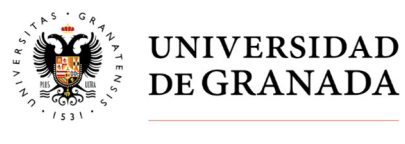

**2.2 – Voto en blanco**: Deberá seleccionar la casilla "Voto en blanco" y seleccionar "Revisar Voto".

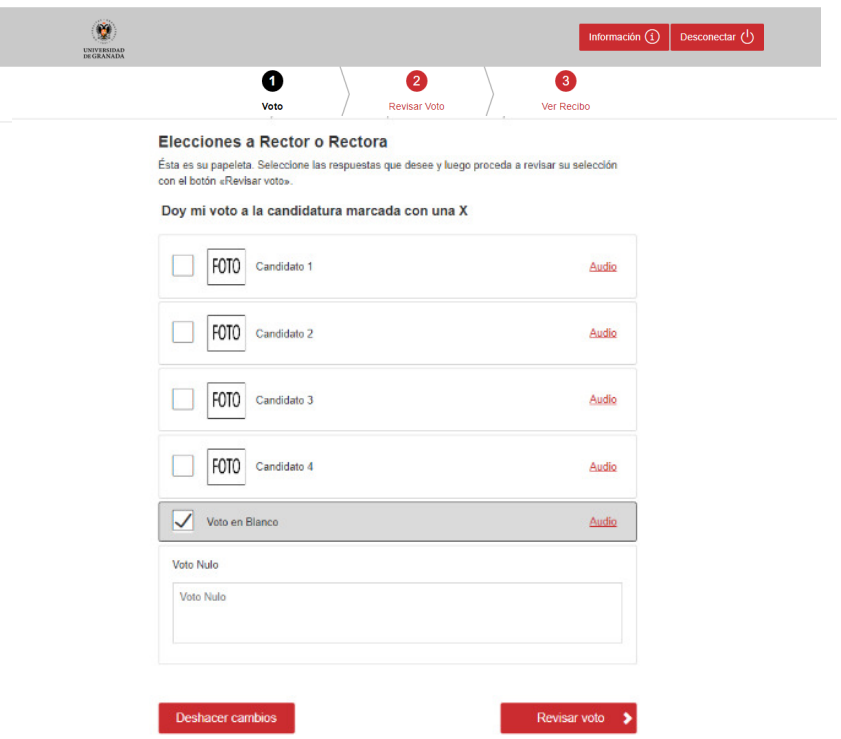

**2.3 – Voto nulo**: si introduce cualquier carácter en el campo de texto "Voto nulo", el voto se contabilizará como tal. A continuación deberá seleccionar "Revisar Voto".

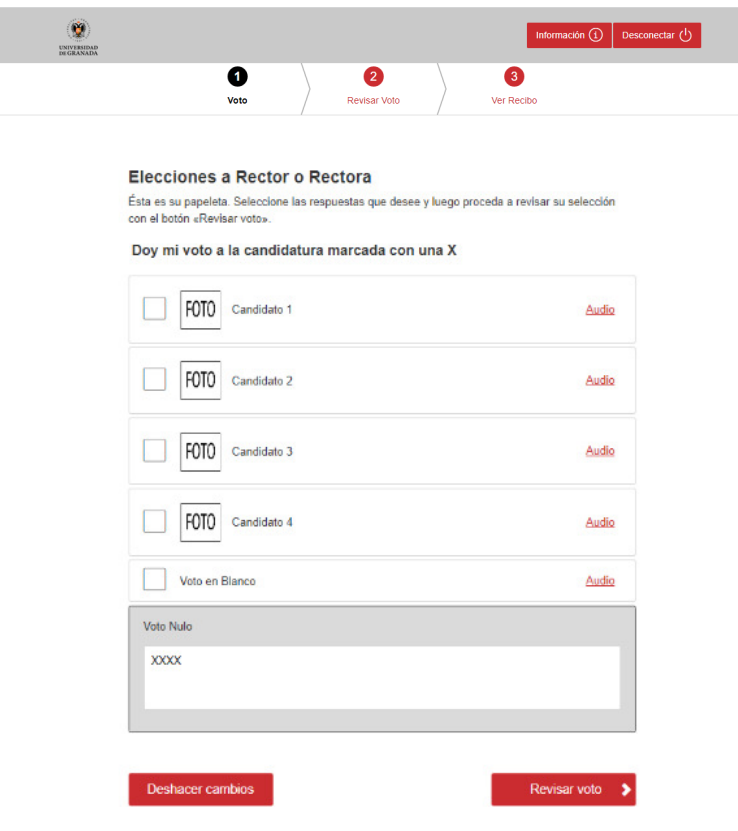

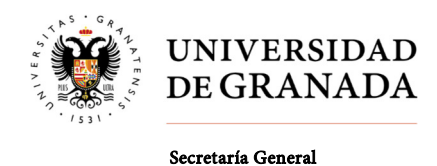

**\* IMPORTANTE**: También se contabilizará como voto nulo si habiendo marcado la casilla de algún candidato/a introduce cualquier carácter en el campo de texto del voto nulo.

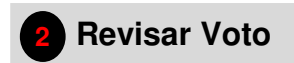

En este paso podrá revisar la selección de voto efectuada en el paso 1.

**3.1 -** En el caso de haber seleccionado la casilla de algún candidato/a, se mostrará la siguiente pantalla:

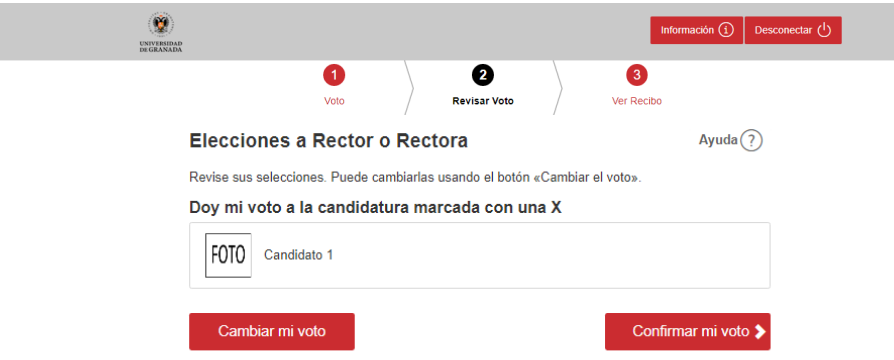

Esto indica que habrá emitido su voto en favor de la candidatura seleccionada.

**3.2 -** En el caso de no haber seleccionado la casilla junto al nombre de la candidatura y además haber dejado en blanco el campo texto, se mostrará la siguiente pantalla:

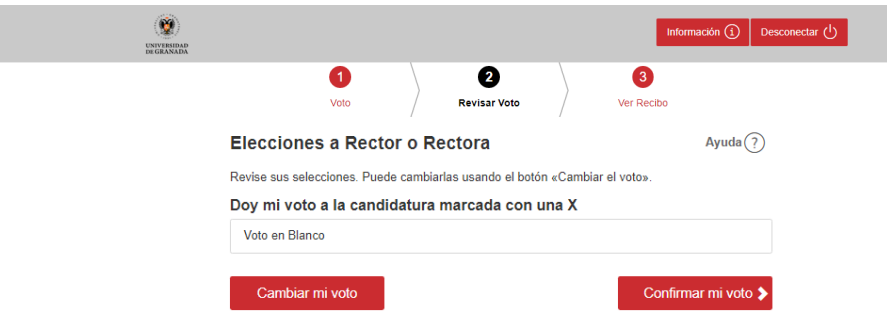

En este caso emitirá un voto en blanco al marcar "Confirmar el voto".

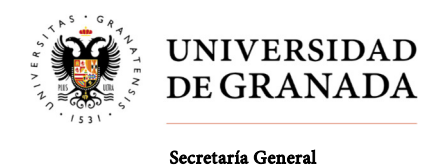

**3.3 -** Si ha introducido cualquier carácter en el campo de texto "Voto nulo", se mostrará la siguiente pantalla:

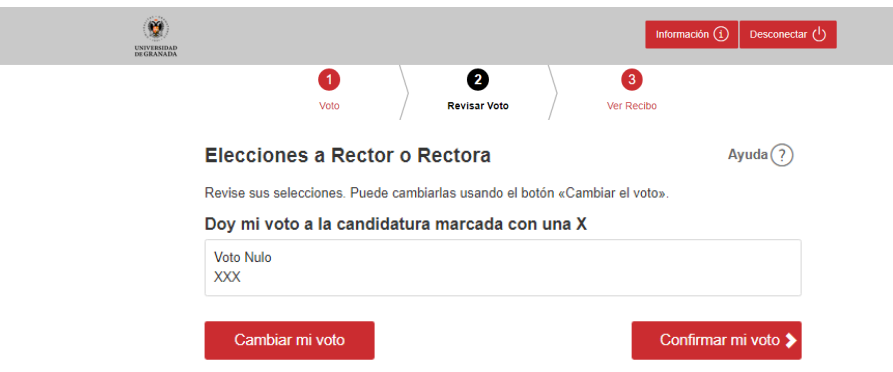

Lo cual indica que emitirá un voto nulo al marcar "Confirmar el voto".

 Si una vez que haya revisado su selección de voto decide cambiarlo bastará con volver al paso 1 y seleccionar la opción que desee.

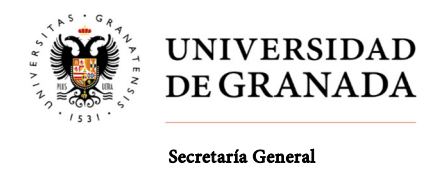

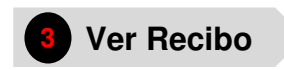

Los votantes recibirán un justificante de voto (recibo de voto) que les permitirá verificar que su voto ha sido recibido y contabilizado correctamente.

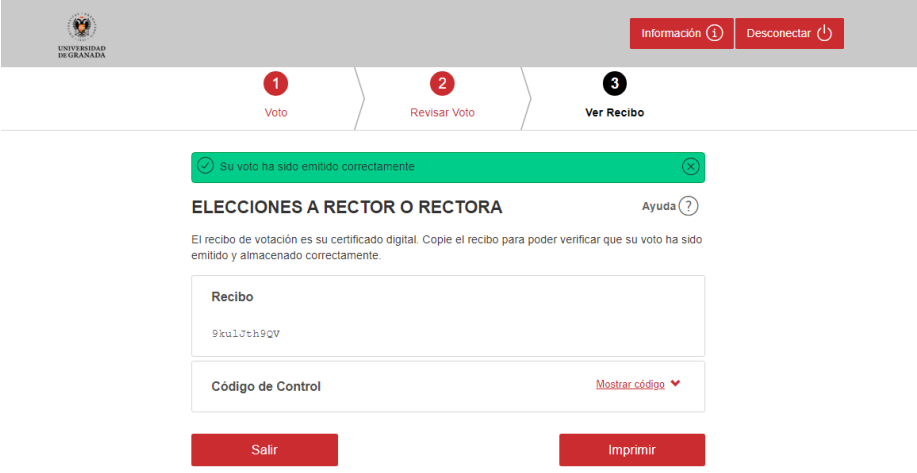

\* **NOTA**: También podrá imprimir la votación emitida pulsando "imprimir".

# **Desconectar**

Una vez emitido su voto debe seleccionar "Desconectar"

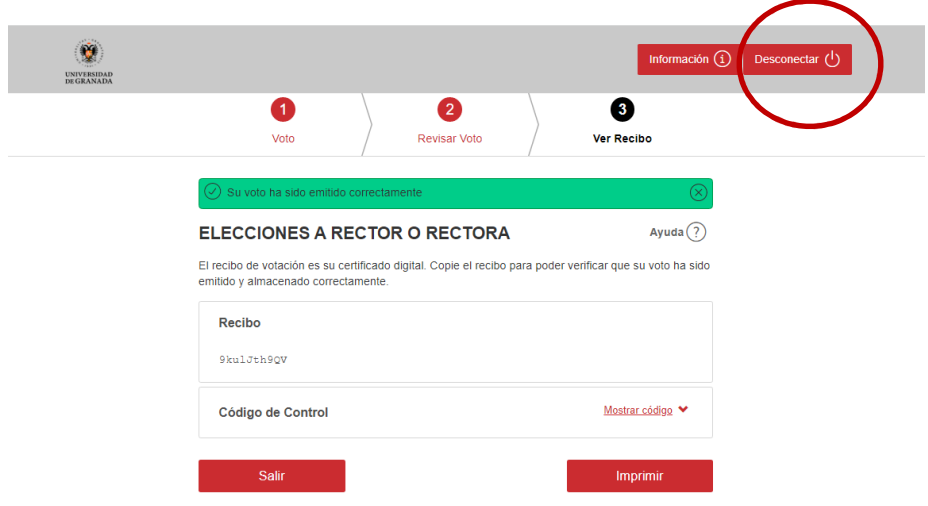

Número de votos permitidos

**Durante este periodo los votantes tendrán la posibilidad de ejercer su derecho a voto tantas veces como se desee, considerándose válido el último voto emitido.** 

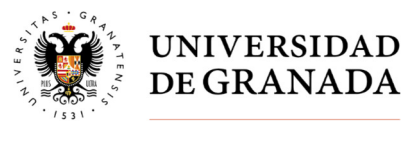

## **Seguridad**

El sistema utilizado en la votación electrónica garantiza la identidad del elector, la integridad del voto emitido, el secreto del voto, la verificabilidad individual de los resultados y la fácil auditoría de todo el proceso.

Para prevenir y detectar la adición de votos falsos y la manipulación o eliminación de los votos válidos de la urna digital, se utilizan técnicas avanzadas de cifrado.

El sistema garantiza que las opciones seleccionadas por los votantes son secretas y que ningún tercero pueda tener acceso a las mismas. Los votos están sellados en sobres digitales y un protocolo de mezcla se aplica para romper la correlación entre los votos y los votantes. Abrir la urna electora, descifrar y contar los votos sólo puede llevarse a cabo mediante una clave generada previamente al período de elección. Para proteger la clave, ésta es fragmentada en cinco trozos; cada miembro de la mesa electoral custodiará un trozo de la clave, requiriendo la presencia de la mayoría de los integrantes de la mesa para poder reconstruir la clave privada de la elección.

La apertura de la urna digital y la obtención de los resultados de la votación electrónica se realizará el día 16 de mayo tras el cierre de la votación, siendo un acto público.